## 01**/ Lista de embalaje**

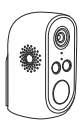

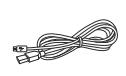

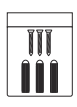

Cámara IP \*1

Cable de alimentación Bolsa de micro-USB \*1

tornillos \*1

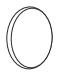

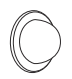

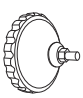

Cinta de doble cara \*2

Soporte de Soporte de montaje magnético \*1 montaje en pared \*1

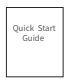

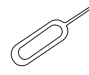

Manual de instrucciones\*1

Aguja Pin \*1

### 02**/ Detalles del producto**

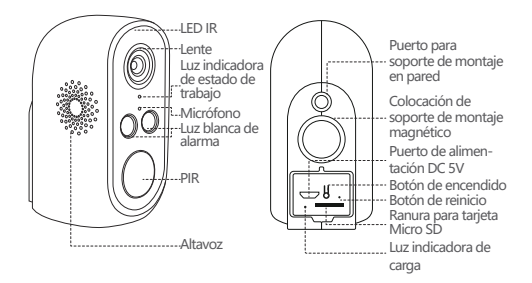

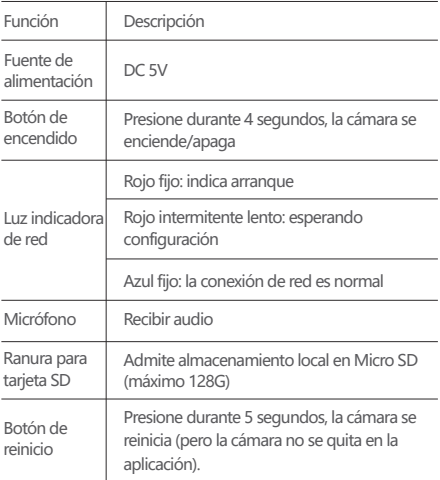

## 03**/ Instalar la aplicación CloudEdge**

**3.1** Busque "**CloudEdge**" en la tienda de aplicaciones o escanee el código QR a continuación para descargar la aplicación en su teléfono inteligente.

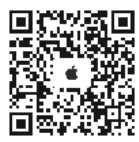

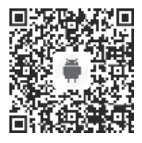

NOTA: permita 2 permisos siguientes cuando ejecute la aplicación por primera vez.

(1) Permita que CloudEdge use datos móviles celulares y LAN inalámbrica (Si no está permitido, no se podrá agregar la cámara IP).

(2) Permita que CloudEdge envíe notificaciones del sistema (cuando la cámara activa la detección de movimiento o la alarma de luz y sonido, el teléfono puede recibir notificaciones de alarma)

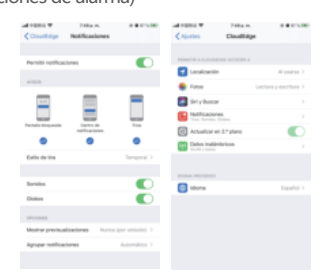

#### **3.2 Registrar una cuenta de la aplicación**

Los usuarios nuevos deben registrarse por correo electrónico. Haga clic en "Inscribirse", luego siga los pasos siguientes para completar el registro de la cuenta e iniciar sesión.

# 04**/ Agregar cámara a la aplicación**

### **4.1 Insertar la tarjeta micro SD**

Inserte una tarjeta micro SD para grabar y reproducir videos cuando detecte movimiento. (Tarjeta no incluida, soporta máximo 128GB.)

NOTA: Inserte la tarjeta SD antes de encender la cámara. De lo contrario, la tarjeta no sería reconocida.

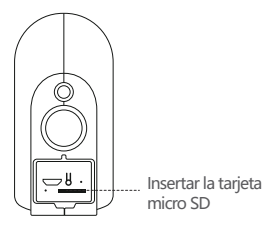

### **4.2 Encender la cámara**

Mantenga presionado el botón de encendido durante 3-4 segundos para encender la cámara (si no puede encenderla, conecte un adaptador de alimentación DC5V 1A/2A para cargar la cámara durante 15 minutos primero). Asegúrese de que la luz indicadora esté roja.

NOTA: El adaptador de alimentación DC5V 1A/2A no está incluido en la lista de embalaje.

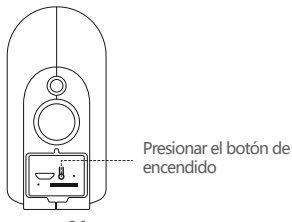

### **4.3 Configurar Wi-Fi**

(1) Coloque la cámara, el teléfono y el enrutador a una distancia de entre 1 y 30 pulgadas (30-100 cm) y conéctese al wifi.

NOTA: Tenga en cuenta que la cámara solo funciona con 2.4G Wi-Fi, no es compatible con 5G Wi-Fi.

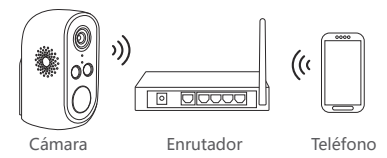

(2) Ejecutar la aplicación CloudEdge, Haga clic en "+" y seleccione "Cámara de batería", luego haga clic en "Siguiente". (3) Mantenga presionado el botón de reinicio de la cámara durante 3-5 segundos, después de que se complete el reinicio del dispositivo, la luz roja parpadea lentamente, haga clic en "Siguiente".

(4) Seleccione 2.4 Ghz WiFi e ingrese la contraseña, haga clic en "Siguiente".

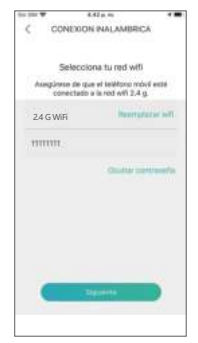

(5) Coloque el código QR a 15cm de distancia de la lente de la cámara. Una vez que la cámara ha reconocido el código QR, suena "bugu". Si lo escucha, toque "Oír tono".

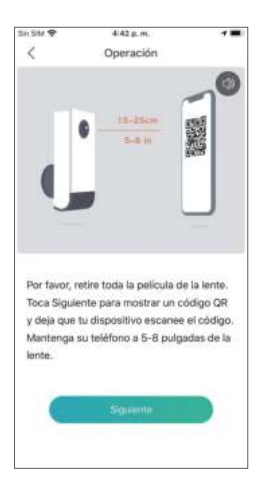

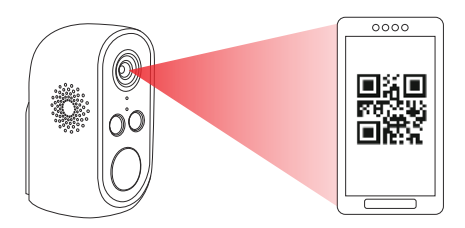

(6) Después de hacer clic en "Oír tono", la cámara comenzará a conectarse al wifi y cambiará a la página "Buscar en el dispositivo" una vez que se complete la configuración. Puede editar el nombre de la cámara aquí, luego hacer clic en "Hecho" para abrir la cámara en la lista "Mis dispositivos".

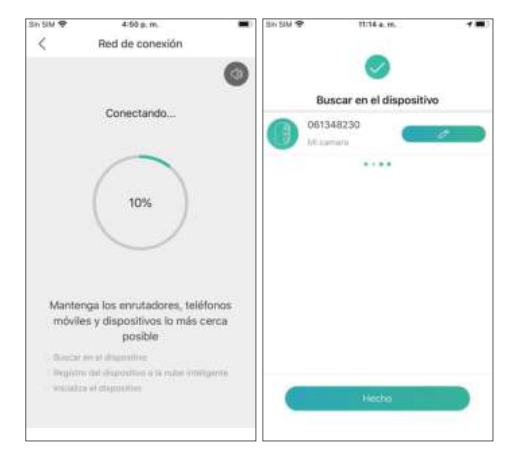

## 05**/ Introducción de la aplicación**

### **5.1 Consejo de instalación**

(1) Cuando ingrese a la pantalla en tiempo real por primera vez, la aplicación mostrará un consejo de instalación.. Si la cámara no está instalada, haga clic en "Entrar", si la cámara ya está instalada, haga clic en "Cancelar" para omitir este paso.

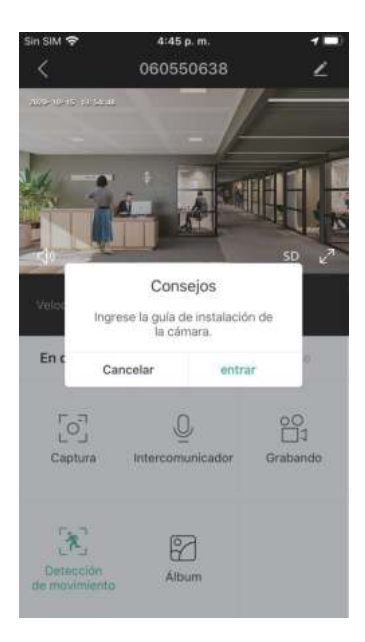

(2) Lleve la cámara y el teléfono inteligente a la ubicación donde desea instalar la cámara y haga clic en "Siguiente".

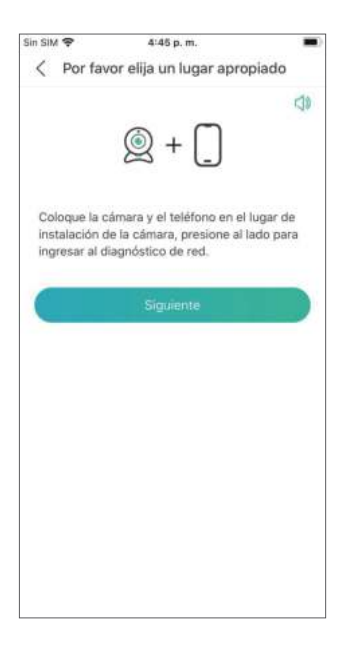

(3) Diagnóstico de red, para determinar la fuerza de la señal WiFi en la ubicación actual. Si la señal actual es pobre, instale la cámara en otra ubicación adecuada.

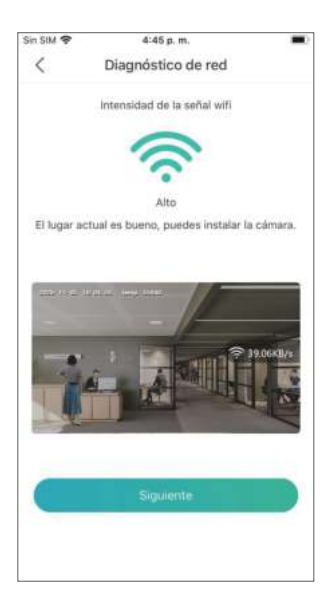

(4) Instale la cámara de acuerdo con las indicaciones y haga clic en "Hecho".

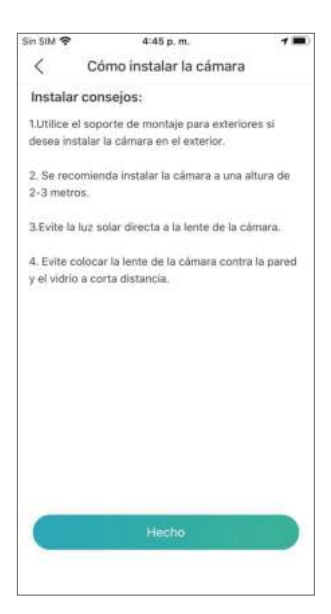

### **5.2 Introducción de la interfaz de la aplicación**

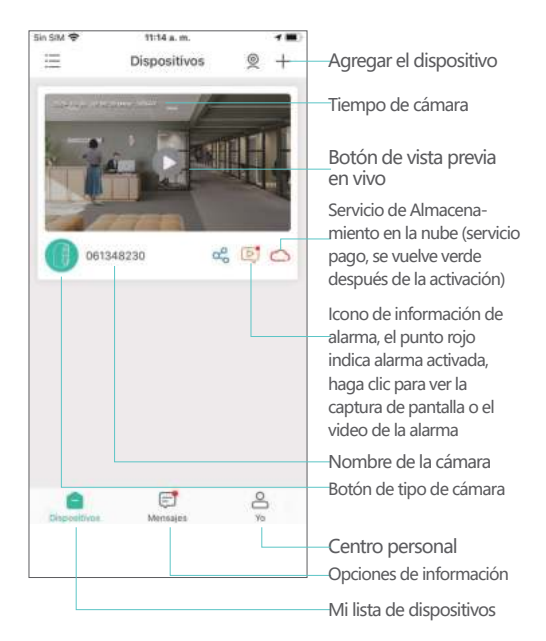

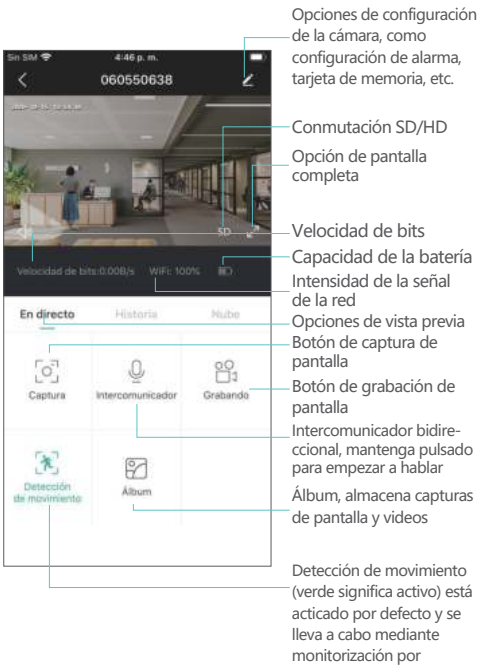

infrarrojos humanoide

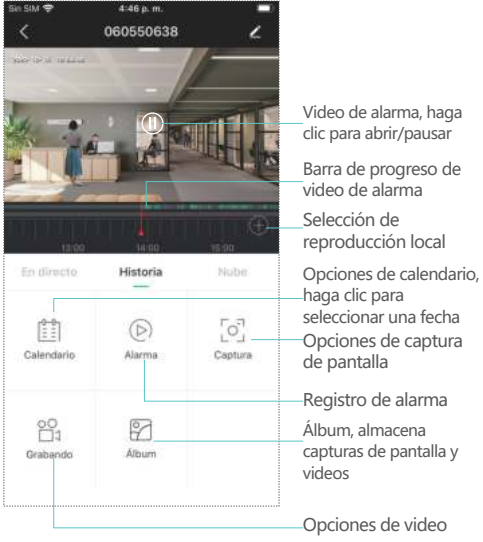

# 06**/ Alarma PIR**

### **6.1 Ajuste de la alarma**

La detección infrarroja del cuerpo humano (PIR) está activada de forma predeterminada, la sensibilidad es baja (ajustable) y la distancia de detección es de aproximadamente 8 metros (26 pies).

El método de configuración es el siguiente: (1) Configuración de la cámara → detección de movimiento;

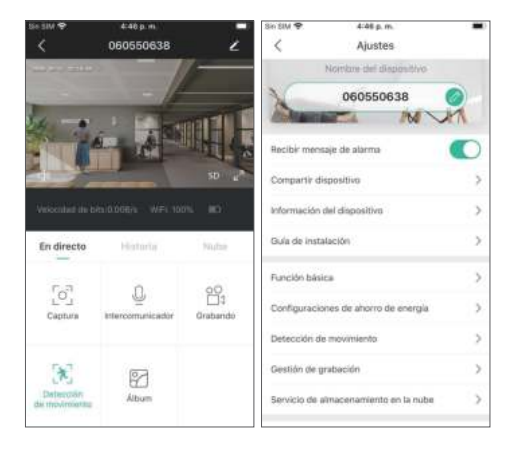

(2) Detección de movimiento (activar → puede monitorear el movimiento de personas frente a la cámara);

(3) Intervalo de alarma (puede elegir off/2 minutos

/5 minutos/10 minutos);

(4) Alarma solo cuando aparecen personas(se puede seleccionar la detección día o(y) la detección de la noche);

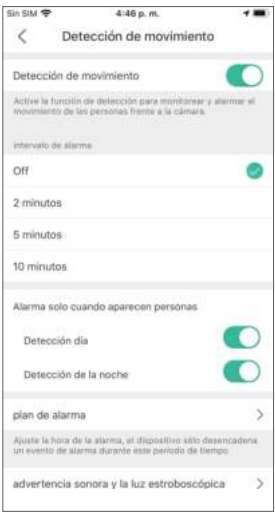

(5) Plan de alarma (ajustar la hora de la alarma, el dispositivo sólo desencadena un evento de alarma durante este período de tiempo);

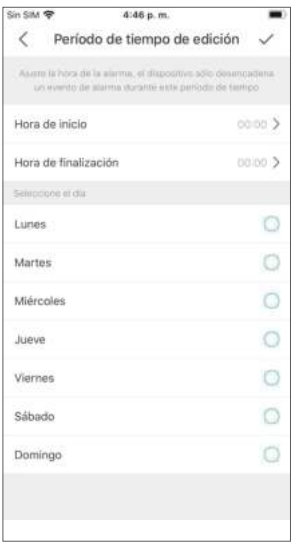

(6) Advertencia sonora y la luz estroboscópica (activar → seleccionar el método de alarma → ajustar el volumen de la alarma).

NOTA: la advertencia sonora y la luz estroboscópica es sólo efectiva por la noche.

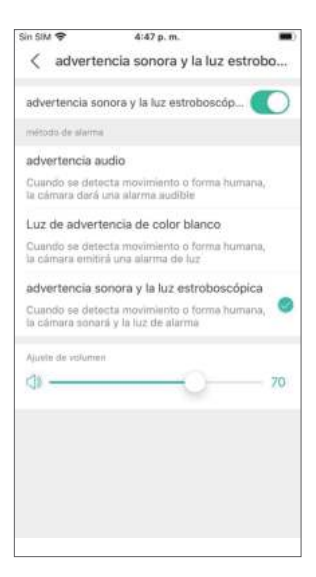

### 07**/ Notificación de alarma y reproducción**

La cámara con el sensor PIR no está diseñada para la grabación 24/7, sino que simplemente envía una notificación de alarma a la aplicación del teléfono y graba el video en la tarjeta SD cuando el sensor PIR detecta eventos de movimiento del humano, luego puede reproducir los videos en movimiento donde sea que esté a través de la aplicación CloudEdge.

Cuando se activa PIR, la cámara y el sistema reaccionan: (1) Sonido de alarma en la aplicación (asegúrese de que la notificación de la aplicación CloudEdge esté activada en la configuración del teléfono y el volumen del teléfono esté encendido)

(2) Notificación de alarma (asegúrese de que la notificación de la aplicación CloudEdge esté activada en la configuración del teléfono)

(3) Las capturas de pantalla y los videos de alarma se graban en la tarjeta de memoria (asegúrese de insertar una tarjeta de memoria)Auto in

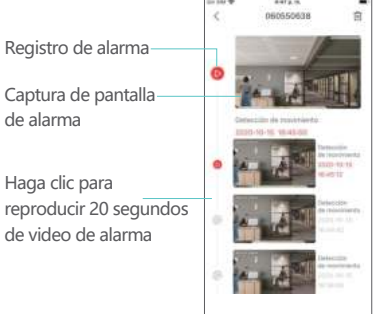

# 08**/ Instalación de la cámara**

**8.1 Se puede colocar en cualquier plataforma, como mesas, sillas y muebles de TV.**

#### **8.2 Instalar con soporte de montaje en pared**

(1) Primero desatornille la base del soporte de montaje en pared, taladre 3 orificios en la pared de acuerdo con la distancia del orificio de la base, inserte taco de goma y fije la base con tornillos.

(2) Cierre y apriete la base de montaje en pared.

(3) Instale la cámara en el soporte y ajuste el ángulo de la cámara.

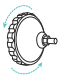

Desatornille la base del soporte de pared

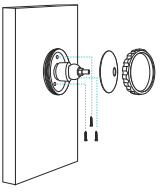

Instale la base fija

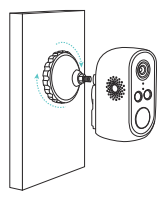

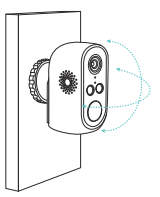

Apriete el soporte de pared Ajuste el ángulo de la cámara

### **8.3 Instalar con soporte magnético**

(1) Quite la película protectora de adhesiva de doble cara y péguela en la superficie inferior del soporte, luego retire la película protectora del otro lado y fije el soporte en la posición de instalación. Presione el soporte durante tres minutos para lograr los mejores resultados.

(2) Fije la cámara en el soporte magnético y ajuste el ángulo de la cámara.

NOTA: Mantenga la superficie de instalación limpia, lisa y seca, no apta para paredes irregulares de madera y yeso.

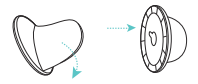

Quite la película protectora adhesiva de doble cara y péguela en la parte inferior del soporte

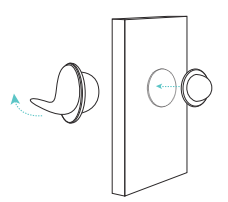

Retire la película protectora del otro lado y pegue el soporte en la pared

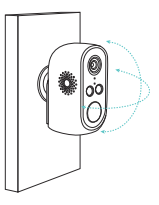

Ajuste el ángulo de la cámara

### 09**/ Notificaciones importantes para reducir las falsas alarmas**

#### **9.1 Para reducir las falsas alarmas, tenga en cuenta que**

(1) No instale la cámara frente a ningún objeto con luces brillantes, incluida la luz solar, luces de lámparas brillantes, etc. (2) No coloque la cámara demasiado cerca de un lugar donde haya vehículos que se mueven con frecuencia. Según numerosas pruebas, la distancia recomendada entre la cámara y el vehículo es de 15 metros (55 pies). (3) Manténgase alejado de salidas de aire, incluidos acondicionadores de aire, humidificadores, convertidores de temperatura, etc.

(4) Mantenga la cámara al menos a 1 metro de cualquier dispositivo inalámbrico, incluidos los enrutadores Wi-Fi y teléfonos, para evitar interferencias inalámbricas.

### **9.2 Cubrir el área de monitoreo**

Al instalar la cámara, no se sugiere que el sensor PIR esté orientado verticalmente hacia el objeto en movimiento, de lo contrario no detectará los eventos de movimiento. Se sugiere hacer el ángulo entre el sensor PIR y el objeto detectado más grande que 10 grados

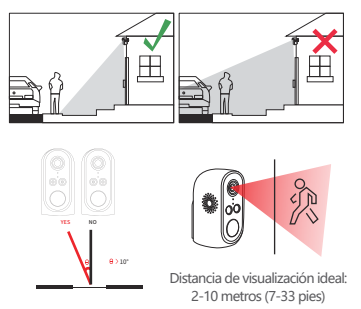

### **Apéndice:** descripción del estado de luz LED y hoja de resolución de problemas

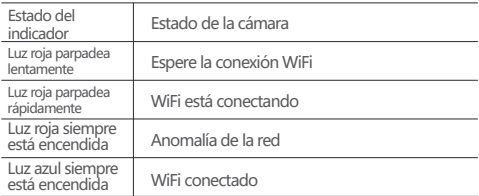

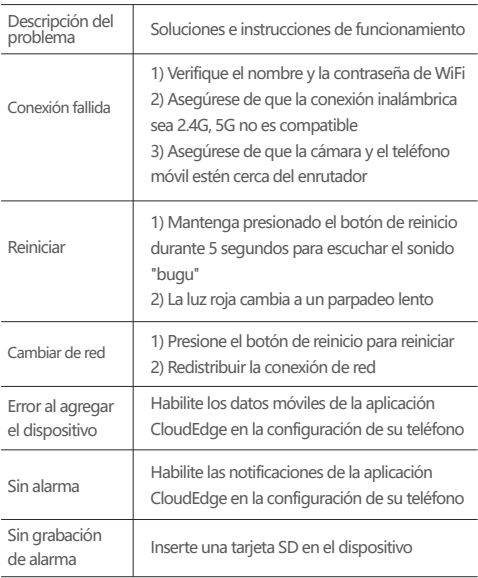